## Zoom – Instructions for joining a meeting

Before accessing a zoom lesson, you will need to have done the following things:

- 1. You need to download the zoom app to your device. This is free to do and you can find a download for every type of device here: <a href="https://zoom.us/download">https://zoom.us/download</a>
- 2. You need to have checked on Class Dojo, and made a note of the lesson code for your child's year group.
- 3. You will also need the school meeting password from Class Dojo.

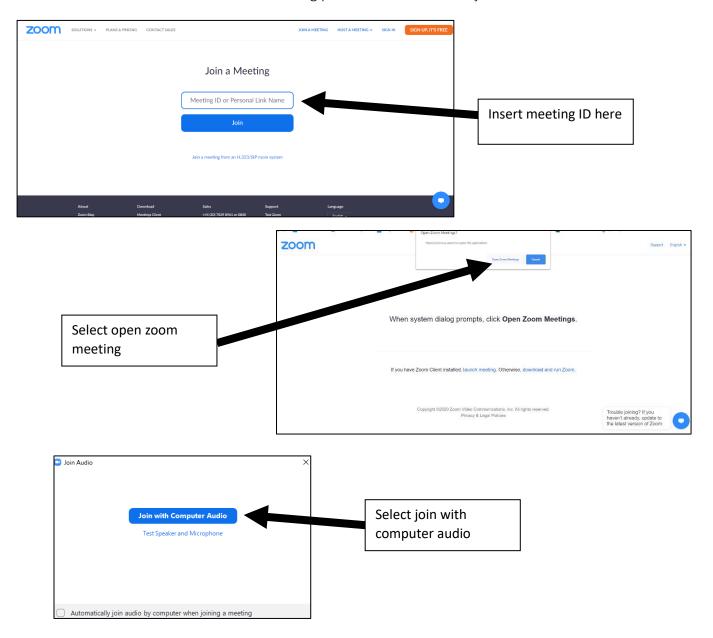

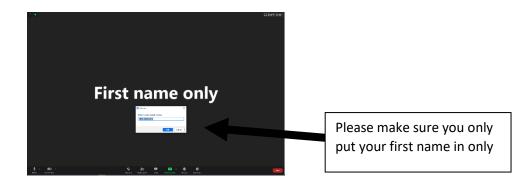

Welcome to the lesson.

Teacher Owl is currently teaching pupil Princess.

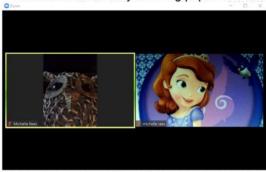

Please note: The teacher will cancel the lesson if only 1 pupil logs in. No 1:1 lessons allowed.

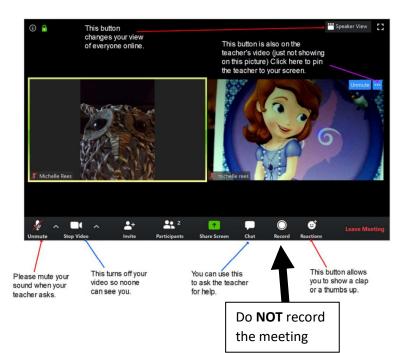

If you need any more help, please see the zoom website support pages (video tutorials available): <a href="https://support.zoom.us/hc/en-us">https://support.zoom.us/hc/en-us</a>